**Rational. DOORS Web Access** 

# 安装和配置 **DOORS Web Access**

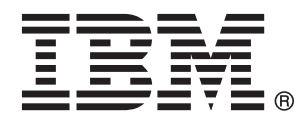

#### - 注意 -

使用本信息之前, 请确保阅读第29页的"声明"下的常规信息

本版本适用于 IBM Rational DOORS Web Access V1.3.0.1 以及所有后续发行版和修订版, 直到在新版本中另有声明为 止。

# **目录**

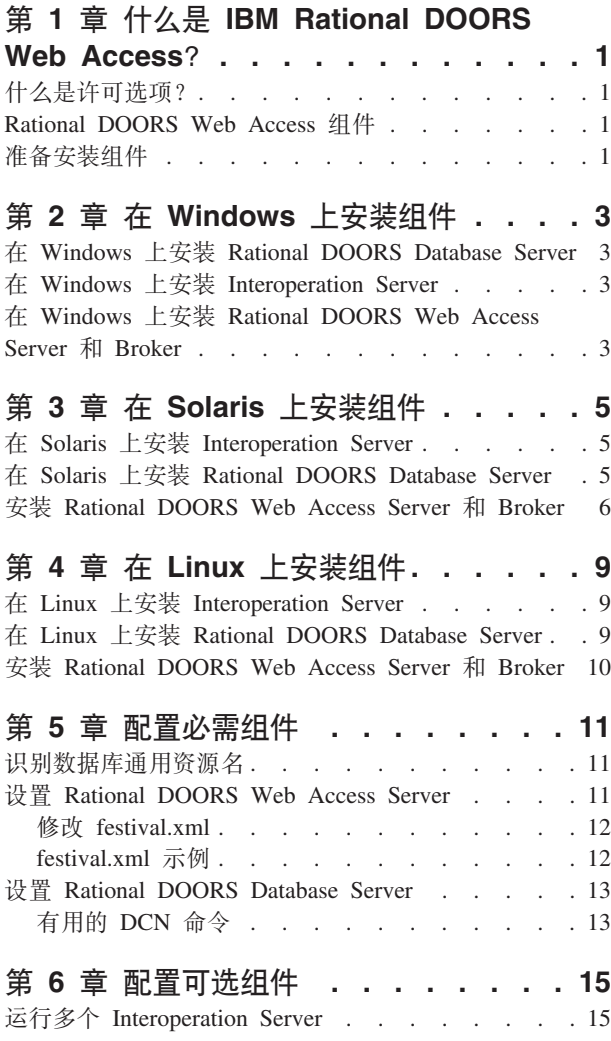

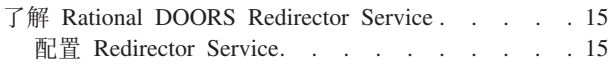

### **Z 7 B KP [Rational DOORS Web](#page-20-0)**

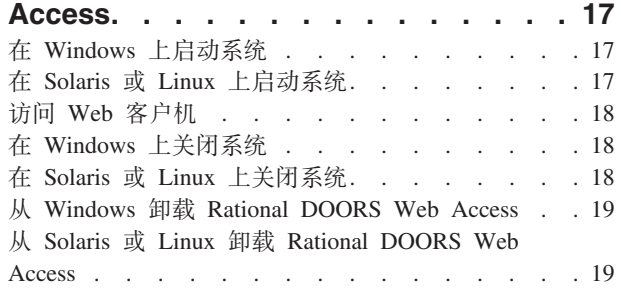

### **Z 8 B dC [Rational DOORS Web](#page-24-0)**

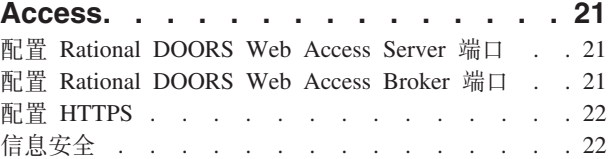

#### 第 9 章 联系 [IBM Rational](#page-28-0) 软件支持中

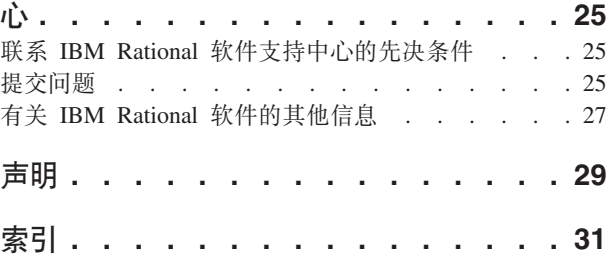

# <span id="page-4-0"></span>第 1 章 什么是 IBM Rational DOORS Web Access?

IBM® Rational® DOORS® Web Access 属于 IBM® Rational® DOORS 产品系列, 它是 一套需求管理工具,企业可使用该工具在从概念构思阶段到完成的整个过程中有效管 理项目。

Rational DOORS Web Access 帮助提升开发流程中使用的协作和需求。它使用不占用空 间的 Web 浏览器应用程序提供对查看、讨论、编辑和链接需求的访问, 在 Rational DOORS 数据库中管理这些需求。

## 什么是许可选项?

您必须具有软件或硬件许可证才能运行 Rational DOORS Web Access。

针对每个用户会话获取许可证,但在服务器端而不是客户机进程中对其进行管理。服 务器在用户连接时从许可证服务器获取许可证, 在用户注销时将这些许可证释放。用 户无需越过可能存在的任何防火墙来直接访问许可证服务器。

有关许可的更多信息、请参阅《IBM Rational 生命周期解决方案许可指南》。本指南可 从 IBM Rational 生命周期解决方案 DVD 获取, 也可从以下 Web 站点获取: http:// www.ibm.com/software/awdtools/doors/webaccess/support.

## Rational DOORS Web Access 组件

安装 Rational DOORS Web Access 涉及安装由 IBM 提供的大量分散的组件。

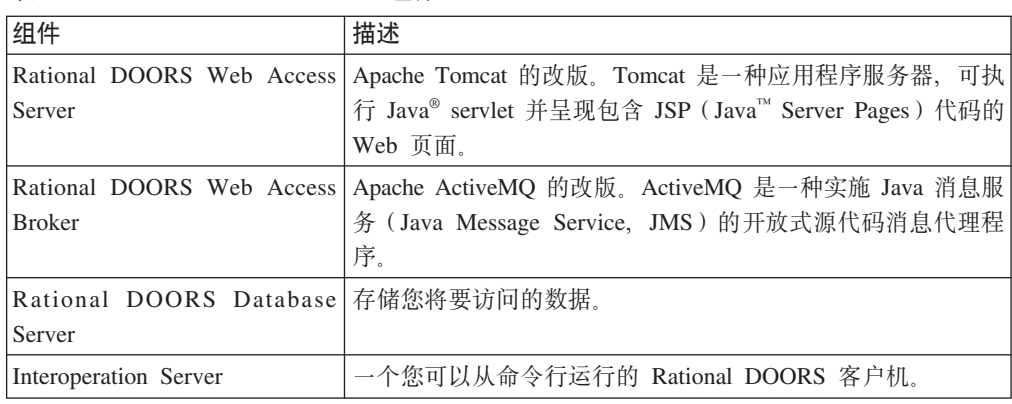

表 1. Rational DOORS Web Access 组件

#### 准备安装组件

在开始产品安装之前, 请确保完成了以下规划步骤:

- 1. 确保满足安装和运行 Rational DOORS Web Access 的系统需求。请参阅 http:// www.ibm.com/software/awdtools/doors/webaccess/support/ 以了解系统需求。
- 2. 关闭所有其他应用程序。

3. 将所需的文件从 IBM Rational 支持站点 (位于 http://www.ibm.com/software/awdtools/ doors/webaccess/support/) 下载到相应的机器。 有关组件的更多信息, 请参阅第1页 的『Rational DOORS Web Access 组件』。

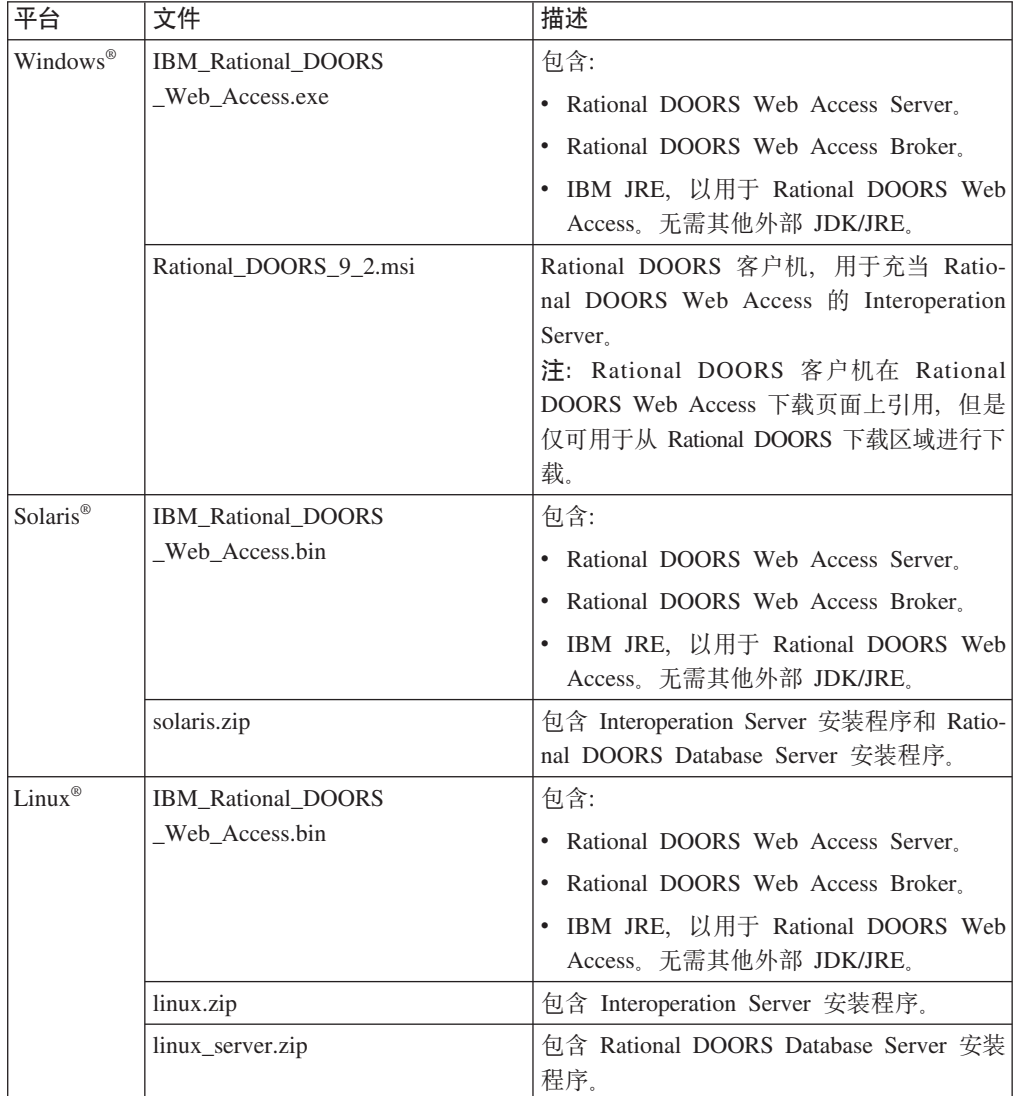

下表列出了需要为各平台下载的文件:

- 4. 确保您具有 Rational DOORS Web Access 的有效许可证。 有关许可和 IBM Rational License Server TL 的更多信息, 请参阅《IBM Rational 生命周期解决方案许可 指南》。本指南可从 IBM Rational 生命周期解决方案 DVD 获取, 也可从以下 Web 站点获取: http://www.ibm.com/software/rational/support/。
- 5. 在 Windows 中, 如果是从先前版本升级, 那么请遵循该版本附带的指示信息以关闭 组件, 然后再继续。

## <span id="page-6-0"></span>**Z 2 B Z Windows O20i~**

要在 Windows 上运行 Rational DOORS Web Access, 您必须安装 Database Server, Interoperation Server, Web Access Broker 和 Web Access Server.

## **Z Windows O20 Rational DOORS Database Server**

Web 客户机会访问 Rational DOORS Database Server。如果已安装了数据库服务器、那 么您需要该服务器的端口号和名称,以供稍后在过程中使用。

#### **XZKNq**

如果您尚未安装数据库服务器、那么您必须安装一个数据库服务器。要安装数据库服 务器, 请执行以下操作:

- 1. 选择要运行数据库服务器的机器。
- 2. 像安装一般程序那样运行 Rational DOORS Database Server 安装程序。有关安装数 据库服务器的信息, 请参阅《IBM Rational DOORS 安装指南》。
- 3. 安装此软件。缺省端口为 36677。 记录所选的端口号和服务器名称以供稍后在过程 中使用。

#### **Z Windows O20 Interoperation Server**

要安装 Interoperation Server, 请执行以下操作。

- 1. 洗择要运行 Interoperation Server 的机器。
- 2. 通过运行 Rational DOORS 9 2.msi 文件来安装 Interoperation Server。确保输入想 要 Web 客户机访问的 Rational DOORS Database Server 的详细信息。 有关安装 Interoperation Server 的更多信息, 请遵循《IBM Rational DOORS 安装指南》中安 装 Rational DOORS Client 的指示信息。

## **Z Windows O20 Rational DOORS Web Access Server M Broker** 开始之前

将 IBM Rational DOORS Web Access.exe 文件复制到要安装 Web Access Server 和 Broker 的一台或多台机器上。如果要将服务器和代理程序安装在不同的机器上, 请在各机 器上遵循下列指示信息重复操作。

要安装 Web Access Server 和 Broker, 请执行以下操作:

- 1. 选择要安装文件的机器。
- 2. 双击 IBM Rational DOORS Web Access.exe, 然后遵循指示信息以安装文件。

注: 您还可以从命令行运行 IBM Rational DOORS Web Access.exe.

#### **B;=v24**

遵循第11 页的第 5 章, 『配置必需组件』中的指示信息进行操作。

## <span id="page-8-0"></span>第 3 章 在 Solaris 上安装组件

要在 Solaris 操作系统上安装 Rational DOORS Web Access, 您必须安装 Interoperation Server, Database Server, Web Access Broker 和 Web Access Server, 可以在 Interoperation Server 安装过程中安装 Database Server。

### 在 Solaris 上安装 Interoperation Server 开始之前

将 solaris.zip 复制到要运行 Interoperation Server 的机器上,并以 root 用户身份登 录。

要安装 Interoperation Server, 请执行以下操作:

- 1. 创建安装的主目录。
- 2. 创建非特权用户帐户以拥有 Interoperation Server 文件。例如,您可以将帐户命名为 doors.
- 3. 浏览到包含 solaris.zip 的目录并对其解压缩: unzip solaris.zip
- 4. 浏览到包含安装程序的目录: cd unix/bin
- 5. 运行安装程序 ./instdoor.sh 您可以使用此文件来安装 Interoperation Server 和 Rational DOORS Database Server

注: 如果您是在同一机器上安装 Interoperation Server 和数据库服务器、那么可以将 其同时安装。在步骤 6 b 中, 接受安装 Interoperation Server 和 Database Server。

- 6. 回答屏幕上的提示问题:
	- a. 输入 CD-ROM 设备或 DOORS 分发版的路径。
	- b. 接受安装 Interoperation Server。
	- c. 输入在步骤 1 中创建的 DOORS 主目录的路径。
	- d. 确认您不想要安装接口服务。
	- e. 输入在步骤 2 中创建的用户的名称。
	- f. 确认安装类型。同时选择普通安装和 Solaris 安装。
- 7. 然后, 安装脚本会确认所有安装选项并安装相应的文件。
- 8. 安装完成后, 请按 ENTER 键。在输出中会显示为了拥有 Interoperation Server 文 件而创建的帐户概要文件所需的所有更新。

如果您已安装数据库服务器、那么可以跳过安装 Rational DOORS Database Server 任务。

## 在 Solaris 上安装 Rational DOORS Database Server

要在 Solaris 系统上安装 Rational DOORS Web Access, 必须安装 Rational DOORS Database Server.

#### <span id="page-9-0"></span>开始之前

将 solaris.zip 复制到要运行 Rational DOORS Database Server 的机器并以 root 用 户身份登录。

注: 如果您已在 Interoperation Server 安装过程中安装了数据库服务器, 那么无需执行 此任务。

#### 关于此任务

要安装数据库服务器,请执行以下操作:

- 1. 创建安装的主目录。
- 2. 浏览到包含 solaris.zip 的目录并对其解压缩: unzip solaris.zip
- 3. 浏览到包含安装程序的目录: cd unix/bin
- 4. 运行安装程序 ./instdoor.sh 您需要使用此文件来安装 Interoperation Server 和 DOORS Database Server
- 5. 回答屏幕上的提示问题:
	- a. 输入 CD-ROM 设备或 Rational DOORS 分发版的路径。
	- b. 拒绝安装 Interoperation Server, 然后接受安装数据库服务器。
	- c. 输入在步骤 1 中创建的主目录的路径。
	- d. 确认您不想要安装接口服务。
	- e. 输入在 Interoperation Server 安装过程步骤 2 中创建的所有者名称。
	- f. 确认安装类型。选择 Solaris 安装。
- 6. 然后, 安装脚本会确认所有安装选项并安装相应的文件。
- 7. 安装完成后、请按 ENTER 键。在输出中会显示为了拥有 Interoperation Server 文 件而创建的帐户概要文件所需的更新。

注: 如果数据库服务器和 Interoperation Server 的安装目录不同, 那么所需的概要信 息更新将发生冲突。您可以改用 shell 脚本来启动相应的进程。

#### 安装 Rational DOORS Web Access Server 和 Broker

#### 开始之前

将 IBM\_Rational\_DOORS\_Web\_Access.bin 文件复制到要安装 Web Access Server 和 Broker 的一台或多台机器上。如果要将服务器和代理程序安装在不同的机器上, 请在各机 器上遵循下列指示信息重复操作。

要安装 Web Access Server 和 Broker, 请执行以下操作:

- 1. 通过运行以下命令, 使 IBM Rational DOORS Web Access.bin 文件成为可执行文件: chmod u+x IBM Rational DOORS Web Access.bin
- 2. 选择要安装文件的目录, 并运行 IBM Rational DOORS Web Access.bin。遵循指示信 息以安装文件。
- 3. 通过运行 configure-festival.sh 脚本来对目录结构中的文件设置适当的许可权并 安装 JRE。
	- a. 浏览到 dwa 目录

b. 运行脚本: bash configure-festival.sh

注: 脚本会报告它正在安装 JRE。该安装对当前目录而言为本地安装, 因而不会影响 系统上的任何其他 Java 安装。

下一步做什么

遵循第11页的第 5 章, 『配置必需组件』中的指示信息进行操作。

## <span id="page-12-0"></span>第 4 章 在 Linux 上安装组件

要在 Linux 操作系统上安装 Rational DOORS Web Access, 您必须安装 Interoperation Server, Database Server, Web Access Broker 和 Web Access Server, 可以在 Interoperation Server 安装过程中安装数据库服务器。

## 在 Linux 上安装 Interoperation Server 开始之前

将 linux.zip 复制到要运行 Interoperation Server 的机器上, 并以 root 用户身份登录。

要安装 Interoperation Server, 请执行以下操作:

- 1. 创建安装的主目录。
- 2. 创建非特权用户帐户以拥有 Interoperation Server 文件。您可以将此用户帐户称为 doors.
- 3. 浏览到包含 linux.zip 的目录并对其进行解压缩: unzip linux.zip
- 4. 浏览到包含安装程序的目录: cd unix/bin
- 5. 运行安装程序 ./instdoor.sh
- 6. 回答屏幕上的提示问题:
	- a. 输入 CD-ROM 设备或 Rational DOORS 分发版的路径。
	- b. 接受安装 Interoperation Server。
	- c. 输入在步骤 1 中创建的主目录的路径。
	- d. 确认您不想要安装接口服务。
	- e. 输入在步骤 2 中创建的用户的名称。
	- f. 确认安装类型。同时选择普通安装和 Linux 安装。
- 7.然后,安装脚本会确认所有安装选项并安装相应的文件。
- 8. 安装完成后, 请按 ENTER 键。在输出中会显示为了拥有 Interoperation Server 文 件而创建的帐户概要文件所需的所有更新。

#### 在 Linux 上安装 Rational DOORS Database Server

要在 Linux 系统上运行 Rational DOORS Web Access, 必须安装 Rational DOORS Database Server.

#### 开始之前

将 linux server.zip 复制到要运行 Rational DOORS Database Server 的机器上并以 root 用户身份登录。

#### 关于此任务

要安装数据库服务器,请执行以下操作:

1. 创建安装的主目录。

- <span id="page-13-0"></span>2. 浏览到包含 linux server.zip 的目录并对其解压缩: unzip linux server.zip
- 3. 浏览到包含安装程序的目录: cd unix/bin
- 4. 运行安装程序 ./instdoor.sh
- 5. 回答屏幕上的提示问题:
	- a. 输入 CD-ROM 设备或 Rational DOORS 分发版的路径。
	- b. 接受安装数据库服务器。
	- c. 输入在步骤 1 中创建的主目录的路径。
	- d. 确认您不想要安装接口服务。
	- e. 输入在 Interoperation Server 安装过程步骤 2 中创建的用户的名称。
	- f. 确认安装类型。选择 Linux 安装。
- 6. 然后, 安装脚本会确认所有安装选项并安装相应的文件。
- 7. 安装完成后, 请按 ENTER 键。 在输出中会显示为了拥有 Interoperation Server 文 件而创建的帐户概要文件所需的更新。

注: 如果数据库服务器和 Interoperation Server 的安装目录不同, 那么所需的概要信 息更新将发生冲突。您可以改用 shell 脚本来启动相应的进程。

### 安装 Rational DOORS Web Access Server 和 Broker 开始之前

将 IBM Rational DOORS Web Access.bin 文件复制到要安装 Web Access Server 和 Broker 的一台或多台机器上。如果要将服务器和代理程序安装在不同的机器上, 请在各机 器上遵循下列指示信息重复操作。

要安装 Web Access Server 和 Broker, 请执行以下操作:

- 1. 通过运行以下命令, 使 IBM\_Rational\_DOORS\_Web\_Access.bin 文件成为可执行文件: chmod u+x IBM Rational DOORS Web Access.bin
- 2. 选择要安装文件的目录, 并运行 IBM\_Rational\_DOORS\_Web\_Access.bin。遵循指示信 息以安装文件。
- 3. 通过运行 configure-festival.sh 脚本来对目录结构中的文件设置适当的许可权并 安装 JRE.
	- a. 浏览到 dwa 目录
	- b. 运行脚本: bash configure-festival.sh

注: 脚本会报告它正在安装 JRE。该安装对当前目录而言为本地安装,因而不会影响 系统上的任何其他 Java 安装。

#### 下一步做什么

遵循第11页的第5章, 『配置必需组件』中的指示信息进行操作。

## <span id="page-14-0"></span>第 5 章 配置必需组件

为操作系统安装完组件之后, 您必须配置这些组件以使这些组件可以相互通信。

## 识别数据库通用资源名

一旦您启动 Rational DOORS Web Access, 便会使用数据库通用资源名 (Universal Resource Name, URN)。您需要立即对其进行定位, 并且将其记录以供今后使用。

- 1. 如果 Rational DOORS Database Server 尚未运行, 那么请将其启动。
- 2. 启动 Rational DOORS 客户机并登录数据库。
- 3. 在 Rational DOORS 浏览器或模块窗口中, 依次单击工具 > 编辑 DXL。
- 4. 将以下 DXL 脚本输入到 DXL 输入窗格中:

print getDatabaseIdentifier()

- 5. 单击运行以运行程序。 此时会输出 16 位十六进制数, 例如 38f5c98719f27b6d。这 是数据库 URN 的一部分。在此示例中, 数据库 URN 为: urn:telelogic:ers-38f5c98719f27b6d:
- 6. 记录数据库 URN。

#### 设置 Rational DOORS Web Access Server

您需要设置 Rational DOORS Web Access Server 来与代理程序、许可证服务器及相应 的 Rational DOORS 数据库通信。

Rational DOORS Web Access Server 通过使用 server\festival 目录来进行配置。festival 目录包含两个子目录:

• config

此目录包含 Rational DOORS Web Access 内的核心配置文件 festival.xml。 festival.xml 文件:

- 可以配置, 以便 Rational DOORS Web Access Server 可与代理程序和许可证服务 器通信
- 包含存储库的 URN,它必须与您在 『识别数据库通用资源名』 中识别的 URN 或 TDS 存储库标识匹配

注: config 目录包含一些其他文件, 在没有 IBM Rational 支持人员指导的情况下不 可以修改这些文件。

• custom

此目录包含子目录,其中含有名为 readme.htm 的文件,您可以使用此文件来配置"欢 迎"界面。

### <span id="page-15-0"></span>**^D festival.xml**

festival.xml 文件是 Rational DOORS Web Access 内的核心配置文件。您需要修改 f:broker、f:repository-mapping 和 f:properties 所对应的条目。

- 1. 在示例中, 有三个描述了代理程序所在位置的 f:broker 条目。请将这些条目编辑为 指向您使用缺省端口 (61616) 安装代理程序的机器的 URL 如果代理程序与 Rational DOORS Web Access Server 位于同一机器上, 那么不必编辑这些条目。
- 2. f:repository-mapping 条目定义了存储库的 URN。
	- a. name 属性是 Rational DOORS Web Access 登录页面上所显示的名称。您可以更 改此属性。缺省值为 DOORS ERS 存储库。
	- b. repositoryUrn 属性需要与您在第[11](#page-14-0)页的『识别数据库通用资源名』中识别的 RationalDOORS Database Server 的 URN 匹配。您必须更改此属性。
- 3. f:properties 条目定义了许可证服务器的位置。property name 属性为 licence.server.location, 其值为 19353@localhost, 它是许可证服务器的端口号和 机器名。请编辑该值以指向许可证服务器的所在位置。 此位置会添加到系统上所保 存的许可证位置列表中。

#### **festival.xml** 示例

festival.xml 文件是 Rational DOORS Web Access 的核心配置文件。

```
<!--Brokers we know about -->
     <f:endpoints>
        <f:broker
           name=GENERALSERVICES
           url=tcp://127.0.0.1:61616?wireFormat.tcpNoDelayEnabled=true
           username=
           password= />
        <f:broker
           name=DCSERVICES
           url=tcp://127.0.0.1:61616?wireFormat.tcpNoDelayEnabled=true
           username=
           password= />
        <f:broker
           name=RMSERVICES
           url=tcp://127.0.0.1:61616?wireFormat.tcpNoDelayEnabled=true
           username=
           password= />
     </f:endpoints>
<!-- Mapping from Repository IDs to the broker we use to reach the repository -->
    <f:mappings>
        <f:repository-mapping
           enabled=true
           endpoint=RMSERVICES
           name=DOORS ERS Repository
           repositoryUrn=urn:telelogic:ers-46dd5d7806b96973: />
     </f:mappings>
     <!-- Configurable system properties -->
     <f:properties>
        <f:property name=licence.server.location value=19353@localhost />
      <f:properties>
  \langle f:]sc>
</f:configuration>
```
#### <span id="page-16-0"></span>**hC Rational DOORS Database Server**

您必须通过向命令行添加数据更改通知(Data Change Notifications, DCN)参数来配置 Rational DOORS Database Server, 以与代理程序通信。DCN 是指其中包含 Rational DOORS 数据更改信息的消息。

要设置数据库服务器,请执行以下操作:

- 1. 查找 dbadmin.
	- 在 Windows 系统中, dbadmin 位于 Rational DOORS 客户机上的 DOORS 9 2\ bin 目录
	- 在 Solaris 和 Linux 系统中, dbadmin 位于 \$DOORSHOME/bin 目录
- 2. 请在命令行中通过以下格式运行 dbadmin:

dbadmin -data *port*@*myserver* -dcnEnable -dcnBrokerUri "tcp://*myBroker*:*61616*" -dcnChannelName dcn

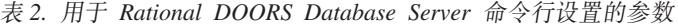

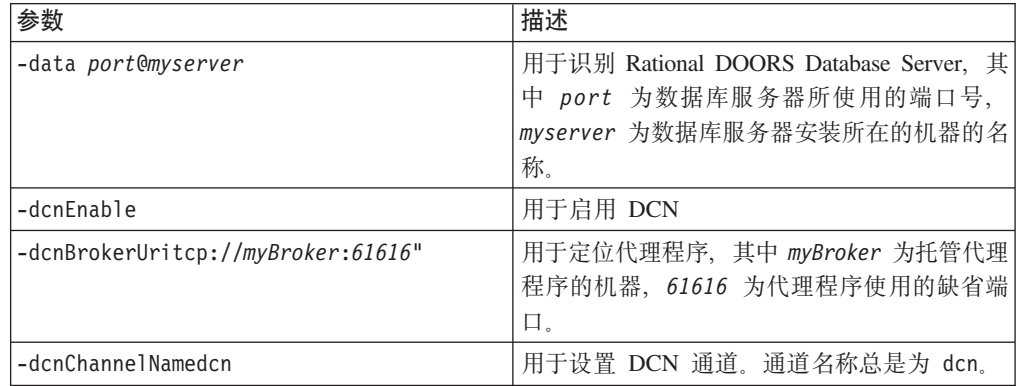

3. 请重新启动 Rational DOORS Database Server 以使新设置生效。

## 石用的 DCN 命令

使用这些命令来检查 DCN 服务状态以及打开和关闭服务。

• 您可以使用 -dcnInfo 参数来检查 DCN 服务状态:

dbadmin -data *36677*@*myserver* -dcnInfo

• 您可以使用 -dcnDisable 和 -dcnEnable 来关闭和打开 DCN 服务:

dbadmin -data *36677*@*myserver* -dcnDisable dbadmin -data *36677*@*myserver* -dcnEnable

您需要重新启动 Rational DOORS Database Server 以使新设置生效。

## <span id="page-18-0"></span>第6章 配置可选组件

您可以选择性地配置以下组件。

#### 运行多个 Interoperation Server

将系统设置为运行多个 Interoperation Server 可以改善性能并提高系统可用性。

由于可以高速缓存更多模块,提高了访问数据的速度,从而改善了性能。Rational DOORS Web Access 具有在 Interoperation Server 之间执行基本负载均衡的路由逻辑。

由于系统在其中一个 Interoperation Server 失败的情况下可以继续工作,因此提高了可 用性。在一个 Interoperation Server 发生故障时, 用户可以使用其他 Interoperation Server 继续访问数据。

要运行多个 Interoperation Server, 请启动 Interoperation Server 的多个实例。

所有 Interoperation Server 必须具备以下条件:

- 连接到同一 Rational DOORS Web Access Broker
- 使用同一 Rational DOORS Database Server

Interoperation Server 可以位于不同机器。有关信息,请参阅"启动系统"中的步骤 3。

#### 了解 Rational DOORS Redirector Service

Rational DOORS Redirector Service 是一项可选服务。通过它用户可选择是在标准 Rational DOORS 客户机还是在 Web 客户机中打开 DOORS URL, 如果未配置 Redirector Service, 那么会在标准客户机中打开 DOORS URL。

Rational DOORS 数据库以及数据库中的各项目、文件夹、模块、模块基线和对象均有 以 URL 表示的唯一标识、URL 以 doors:// 开头、可以将 DOORS URL 插入 Web 页 面, 作为收藏夹或书签存储在浏览器中, 包含在电子邮件中, 或者粘贴到其他应用程 序中。

如果您希望 Rational DOORS Web Access 用户能够和 Rational DOORS 用户以同样方 式使用 DOORS URL, 那么请配置 Redirector Service 和 Rational DOORS Database Server。然后, 用户即可指定是在标准客户机还是在 Web 客户机中打开 DOORS URL, Redirector Service 将在选定工具中自动打开 URL,

Redirector Service 与 Rational DOORS Web Access Server 一起安装。Redirector Service 与 Rational DOORS Web Access 将共享 Web 服务器和端口, 但是独立于 Rational DOORS Web Access 单独配置。

#### 配置 Redirector Service

您必须配置 Rational DOORS Redirector Service、Rational DOORS Web Access Server 和 Rational DOORS Database Server。

1. 浏览到您抽取 dwa.zip 所在的目录。

- 2. 在文本编辑器中打开 server\festival\config\doorsRedirector.properties。
- 3. 将 doors.url.prefix 值设置为与为 Rational DOORS Web Access 提供服务的数 据库服务器匹配, 该值的格式为 doors://host:port/, 其中 host 为 Rational DOORS Database Server 机器的名称, port 为它使用的端口号 (通常为 36677)。

**要点**: 请勿删除该值末尾的 /。

4. 将 dwa.url.prefix 值设置为与 Rational DOORS Web Access Server 匹配,该 值的格式为 http://host:port/dwa/, 其中 host 为 Rational DOORS Web Access Server 机器的名称, port 为它使用的端口号(通常为 8080)。

**要点**: 请勿删除该值末尾的 /。

- 5. 可选:
	- 通过设置 <entry key=dwa.enable>false</entry> 来禁用从 Redirector Service 转发到 Rational DOORS Web Access
	- 通过设置 <entry key=doors.enable>false</entry> 来禁用从 Redirector Service 转发到 Rational DOORS
- 6. 保存并关闭文件。
- 7. 在文本编辑器中打开 server\festival\config\festival.xml。
- 8. 查找以 <f:property name=published.url.prefix 开头的行。
- 9. 将 MYHOSTNAME 更改为安装 Redirector Service 的机器的名称。

**要点**: 请勿删除该值末尾的 /。

- 10. 要在 Rational DOORS Web Access 中显示 URL, 请编辑行 <f:property name=display.redirector.urls value=false/> 将 value=false 更改为 value=true, 然后保存并关闭文件。
- 11. 启动 doorsd, 然后配置 Rational DOORS Database Server, 以便所生成的 URL 会 引用 Redirector Service。在数据库服务器安装的 bin 目录中, 运行以下命令: dbadmin -data port@host -urlPrefix http://*yourdwaserver*:*port*/doors/redirector

其中 *yourdwaserver* 为 Rational DOORS Web Access Server 机器的名称, port 为 它使用的端口号(通常为 8080)。

12. 重新启动 Rational DOORS Web Access 组件。

## <span id="page-20-0"></span>**Z 7 B KP Rational DOORS Web Access**

准备使用 Rational DOORS Web Access 时, 要遵循启动、访问和停止 Web 客户机的 特定步骤顺序。

## 在 Windows 上启动系统

- 1. 通过运行 broker.start.bat 来启动代理程序。此文件位于您安装代理程序所在的目 录中。
- 2. 在托管数据库的机器上将 Rational DOORS Database Server 作为服务启动。
- 3. 使用以下其命令行属性格式在托管 Interoperation Server 的机器上将其运行: doors.exe –interop –data *port*@*myserver* –brokerHost *myBroker* –brokerPort *brokerport*

其中:

- port 为 Rational DOORS Database Server 所使用的端口号, myserver 为安装 Rational DOORS Database Server 的机器的名称
- myBroker 为托管代理程序的机器的名称
- brokerport 为代理程序所使用的端口, 缺省情况下为 61616。
- 4. 通过运行 server.start.bat 来启动 Rational DOORS Web Access Server 此文件 位于您安装服务器的目录中。它在第一次启动时可能比较缓慢,因为它必须将一些 文件解压缩。

#### 结果

运行步骤 1、3 和 4 时,将为每个进程打开一个命令提示符窗口。请勿关闭这些窗口。

## **Z Solaris r Linux Ot/53**

- 1. 以您在安装 Interoperation Server 时所创建的用户的身份来登录。
- 2. 通过运行 broker.start.sh 来启动代理程序, 此脚本位于托管代理程序的机器上的 dwa 目录中。
- 3. 在托管 Rational DOORS Database Server 的机器上设置下列环境变量。

```
DOORSHOME=doors-home-path
SERVERDATA=path_to_data_directory
PATH=$DOORSHOME/bin:$PATH
PORTNUMBER=database-server-port-number
export DOORSHOME SERVERDATA PATH PORTNUMBER DOORSDATA
```
注: 此 DOORSHOME 变量与 Rational DOORS Database Server 安装所在位置相 关。

- 4. 启动 Rational DOORS Database Server:
	- a. 以您在安装 Interoperation Server 时所创建的用户的身份来登录。
	- b. 将工作目录更改为 \$DOORSHOME/bin。
	- c. 输入以下命令: ./doorsd &
- 5. 在托管 Interoperation Server 的机器上设置下列环境变量:

<span id="page-21-0"></span>DOORSHOME=doors-home-path DOORSDATA=36677@myserver PATH=\$DOORSHOME/bin:\$PATH export DOORSHOME PATH DOORSDATA

如果 Database Server 和 Interoperation Server 的安装目录不同, 那么所需的 注: 概要文件更新将发生冲突。此 DOORSHOME 变量与安装 Interoperation Server 的 位置相关,并可能不同于步骤 3中所使用的 DOORSHOME 变量。

6. 浏览到 \$D00RSHOME/bin 并使用为以下命令行属性格式运行 Interoperation Server:

./doors9 -interop -data port@myserver -brokerHost myBroker -brokerPort brokerport &

其中:

- port 为 Rational DOORS Database Server 所使用的端口号, myserver 为安装 Rational DOORS Database Server 的机器的名称
- myBroker 为托管代理程序的机器的名称
- brokerport 为代理程序所使用的端口, 缺省情况下为 61616。
- 7. 通过运行 server.start.sh 来启动 Rational DOORS Web Access Server, 此脚本 位于托管服务器的机器上的 dwa 目录中。

### 访问 Web 客户机

一旦启动了系统, 您即可使用 Web 浏览器来访问 Rational DOORS 数据库中的数据。

- 1. 遵循下列指示信息来启动系统, 从而确保 Rational DOORS Web Access Server 已 正确无误地启动。
- 2. 在浏览器中, 输入指向 Rational DOORS Web Access Server 的 URL 例如, http:// servername:8080/dwa。 Web 客户机打开并且会显示"欢迎"界面。
- 3. 输入用户名和密码,然后单击登录。 此时会将您连接到 Rational DOORS 数据库。
- 4. 完成后, 请单击注销。 此时会显示"欢迎"界面。

### 在 Windows 上关闭系统

要关闭系统、必须停止下列进程。

- 1. 通过运行 server.shutdown.bat 来停止 Rational DOORS Web Access Server。此 文件位于您安装服务器的目录中。 此进程可能需要一些时间才能终止(15 到 30 秒), 并且在关闭时可能会报告大量套接字警告。
- 2. 使用 Windows 中的"关闭窗口"选项来停止 Interoperation Server。
- 3. 使用 Windows 控制面板来停止 Rational DOORS Database Server 服务。
- 4. 通过运行 broker.shutdown.bat 来停止代理程序。此文件位于您安装代理程序所在 的目录中。 此进程可能需要一些时间才能终止 (15 到 30 秒), 并且在关闭时可能 会报告大量套接字警告。

#### 在 Solaris 或 Linux 上关闭系统

要关闭系统, 必须停止下列进程。

- <span id="page-22-0"></span>1. 通过运行 server.shutdown.sh 脚本来停止 Rational DOORS Web Access Server. 此脚本位于 dwa 目录中。 此进程可能需要一些时间才能终止 (15 到 30 秒), 并 且在关闭时可能会报告大量套接字警告。
- 2. 通过删除进程来停止 Interoperation Server。
- 3. 从 \$DOORSHOME/bin 中使用以下命令来停止 Rational DOORS Database Server: dbadmin -data *port*@*computer* -killserver [-password *password*]
- 4. 通过运行 dwa 目录中的 broker.shutdown.sh 脚本来停止代理程序。 此进程可能需 要一些时间才能终止(15 到 30 秒), 并且在关闭时可能会报告大量套接字警告。

# **S Windows 6X Rational DOORS Web Access**

遵循下列指示信息来从系统中卸载 Rational DOORS Web Access。

- 通过删除 dwa 目录来卸载 Rational DOORS Web Access Server
- 通过删除 dwa 目录来卸载代理程序
- 使用"添加或删除程序"来卸载 Interoperation Server 和 Rational DOORS Database Server.
- 注: 目前, Interoperation Server 程序被称为 IBM Rational DOORS 9.2.

## **S Solaris r Linux 6X Rational DOORS Web Access**

遵循下列指示信息来从系统中卸载 Rational DOORS Web Access.

- 通过删除 dwa 目录来卸载 Rational DOORS Web Access Server 和代理程序
- 通过删除 \$DOORSHOME 来卸载 Interoperation Server 和 Rational DOORS Database Server

# <span id="page-24-0"></span>**Z 8 B dC Rational DOORS Web Access**

您可以配置 Rational DOORS Web Access Server 端口、Rational DOORS Web Access Broker 端口和 HTTPS。

#### **dE Rational DOORS Web Access Server 端口**

您可以通过编辑 conf 子目录中的 server.xml 文件来配置服务器。

- 1. 打开 server.xml 文件。
- 2. 浏览到以下一行:

<!-- Define a non-SSL HTTP/1.1 Connector on port 8080 -->

3. 更改 <Connector port=8080 行中的端口号。此为服务器针对 HTTP 请求所侦听 的端口。保存该文件,然后重新启动服务器。

注: 在更改 server.xml 文件时请务必小心, 因为错误的编辑会导致系统功能完全丢 失。编辑文件之前, 请先将其备份。

#### **l** 配置 Rational DOORS Web Access Broker 端口

编辑 activemq.xml 文件, 它位于托管代理程序的机器的 conf 子目录中。编辑 festival.xml 文件, 它位于托管 Rational DOORS Web Access Server 的机器上。

在 activemq.xml 文件中存在与 <transportConnectors> 对应的条目, 后面跟有多个 <transportConnect.. 元素。各元素会定义代理程序的侦听协议和所侦听的端口。

打开 activemq.xml 并更改 openwire 元素中的 URI 属性, 此属性的缺省值为端口 61616:

<transportConnector name=openwire uri=tcp://localhost:**61616**"/>

保存 activemq.xml 文件。

最后, 在托管 Rational DOORS Web Access Server 的机器上, 打开 festival.xml 文 件并修改三个代理程序端口(在以下示例中以粗体形式表示):

```
<!-- Brokers we know about -->
     <f:endpoints>
         <f:broker
            name=GENERALSERVICES
            url=tcp://127.0.0.1:61616?wireFormat.tcpNoDelayEnabled=true
            username=
            password= />
         <f:broker
            name=DCSERVICES
            url=tcp://127.0.0.1:61616?wireFormat.tcpNoDelayEnabled=true
            username=
            password= />
         <f:broker
            name=RMSERVICES
```
url=tcp://127.0.0.1:61616?wireFormat.tcpNoDelayEnabled=true username= password= /> </f:endpoints>

保存 festival.xml 文件, 然后重新启动所有组件。

注: 在更改 activemq.xml 文件和 festival.xml 文件时请务必小心、因为错误的编辑 会导致系统功能完全丢失。编辑文件之前, 请先将其备份。

#### <span id="page-25-0"></span>配置 HTTPS

Rational DOORS Web Access 支持在 Web 浏览器和 Rational DOORS Web Access Server 之间使用 HTTPS 通信。

要配置 HTTPS,您需要证书。您可以手动制作一个证书来用于测试用途,或者也可以从 可信认证中心购买一个。

您还需要具有其中包含服务器证书的密钥库。您可以如 Sun Web 站点上记录的那样使 用标准 Java 密钥工具设施来创建和管理密钥库。

您需要在 server.xml 文件的"连接器"元素中定义新连接器, 以便能够使用 HTTPS。server.xml 文件位于服务器上的 conf 子目录中。

打开文件并更改以下粗体显示的内容:

```
<!-- Delete this line from the file
<Connector port=8443 maxHttpHeaderSize=8192
maxThreads=150 inSpareThreads=25
MaxSpareThreads=75 enableLookups=false
disableUploadTimeout=true acceptCount=100
scheme=https secure=true clientAuth=false sslProtocol=TLS
keystoreFile=c:\dwaServer\keystore.ks
keystorePass=password algorithm=IbmX509
/--> Delete this line from the file
```
缺省情况下, 会将此 Connector 元素注释掉。删除与其前后紧邻的行会激活此元素。

对文件的更改:

- 将服务器设置为在端口 8443 上使用 HTTPS
- 使用密钥库条目来识别包含服务器证书的密钥库。

保存该文件, 然后重新启动服务器。

注: 在更改 server.xml 文件时请务必小心、因为错误的编辑会导致系统功能完全丢失。 编辑文件之前, 请先将其备份。

有关配置 HTTPS 以及其他配置方法的更多信息, 请参阅 Tomcat 用户文档。

#### 信息安全

Rational DOORS Web Access 的缺省部署在各服务器组件之间使用不安全的通信。

系统支持使用 HTTPS 来保护浏览器和 Rational DOORS Web Access Server 之间的通 信。但当前不支持不同服务器端组件之间的安全通信。

您可以使用经认可的安全策略(如防火墙)来保护通信。Web 客户机的用户通常只需要 具有对 Rational DOORS Web Access Server 端口的直接访问权。

## <span id="page-28-0"></span>第 9 章 联系 IBM Rational 软件支持中心

如果自助资源未提供对问题的解决方法,那么您可以联系 IBM Rational 软件支持中心 来协助解决产品问题。

注: 如果您是旧 Telelogic 客户, 那么可以转至 http://support.telelogic.com/toolbar 并下 载"IBM Rational Telelogic 软件支持"浏览器工具栏。此工具栏使转至 IBM Rational Telelogic 产品在线资源更为简便。此外, 还可以在单个引用站点获取所有 IBM Rational Telelogic 支持资源, 地址为: http://www.ibm.com/software/rational/support/telelogic/

## 联系 IBM Rational 软件支持中心的先决条件

要将您的问题提交到 IBM Rational 软件支持中心, 您必须具有生效的 Passport Advantage® 软件维护协议。 Passport Advantage 是 IBM 综合软件许可和软件维护 (产品升 级和技术支持)产品。

您可以从 http://www.ibm.com/software/lotus/passportadvantage/howtoenroll.html 在 Passport Advantage 中在线注册。

- 要了解更多有关 Passport Advantage 的信息,请访问 Passport Advantage 常见问答, 地址为: http://www.ibm.com/software/lotus/passportadvantage/ brochures\_faqs\_quickguides.html.
- 有关进一步协助, 请与 IBM 代表联系。

要将您的问题在线提交(从 IBM Web 站点)到 IBM Rational 软件支持中心, 您还必 须具备以下条件:

- 是 IBM Rational 软件支持中心 Web 站点上的注册用户。有关注册的详细信息,请 转至 http://www.ibm.com/software/support/
- 在服务请求工具中被列为授权调用者。

## 提交问题

要将您的问题提交到 IBM Rational 软件支持中心, 请执行下列操作:

1. 确定问题的业务影响。在向 IBM 报告问题时, 会请求您提供严重性级别。因此, 您 需要了解并评估您所报告问题的业务影响。 请使用下表来确定严重性级别。

表 3. 确定问题的严重性级别

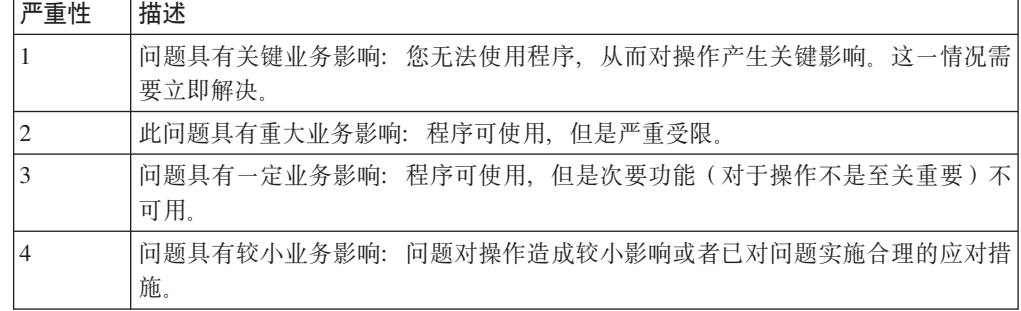

- 2. 描述问题和收集背景信息, 在向 IBM 描述问题时, 请尽可能详细具体。请包含所有 相关背景信息, 以便 IBM Rational 软件支持中心专家可以有效地帮助您解决问题。 要节省时间, 需要获知下列问题的答案:
	- 当问题发生时, 您运行的是什么软件版本?

要确定确切的产品名称和版本, 请使用适用选项:

- 启动 IBM Installation Manager 并选择文件 > 查看已安装的软件包。展开软件 包组并选择一个软件包以查看软件包名称和版本号。
- 启动产品, 然后依次单击帮助 > 关于以查看产品名称和版本号。
- 您的操作系统和版本号(包括任何服务包或补丁)是什么?
- 您是否具有与问题症状相关的日志、跟踪和消息?
- 您是否能够重新创建问题?如果是, 您会执行什么步骤来重新创建问题?
- 您是否对系统进行了任何更改?例如, 您是否对硬件、操作系统、联网软件或其 他系统组件进行了更改?
- 您当前是否正在对问题使用变通方法?如果是,请在报告问题时准备好描述变通 方法。
- 3. 将您的问题提交到 IBM Rational 软件支持中心。您可以通过下列方法将问题提交到 IBM Rational 软件支持中心:
	- 在线:

转至 IBM Rational 软件支持中心 Web 站点, 地址为: [https://www.ibm.com/](https://www.ibm.com/software/rational/support/) [software/rational/support/](https://www.ibm.com/software/rational/support/), 并且在 Rational 支持任务导航器中, 单击"提交服务请 求"。选择电子问题报告工具,然后打开问题管理记录 (Problem Management Record, PMR), 从而自行准确描述问题。

有关提交服务请求的更多信息, 请转至 [http://www.ibm.com/software/support/](http://www.ibm.com/software/support/help.html) [help.html](http://www.ibm.com/software/support/help.html).

您也可以使用 IBM Support Assistant 来提交在线服务请求。有关更多信息、请转  $\overline{\mathcal{L}}$  <http://www.ibm.com/software/support/isa/faq.html>

• 通过电话:

要获取您所在国家或地区的致电号码、请转至 IBM 全球通讯录、地址为: [http://](http://www.ibm.com/planetwide/) [www.ibm.com/planetwide/](http://www.ibm.com/planetwide/), 并且单击您所在国家或地区的名称。

• 通过 IBM 代表:

如果您无法在线或通过电话来访问 IBM Rational 软件支持中心、请与 IBM 代表 联系。如有必要、您的 IBM 代表可以为您提交服务请求。您可以在以下位置找到 各国家或地区的完整联系信息: <http://www.ibm.com/planetwide/>。

如果您提交的问题是针对软件缺陷或者针对缺失或不准确的文档,那么 IBM Rational 软件支持中心会创建授权程序分析报告 (Authorized Program Analysis Report, APAR)。APAR 会详细描述问题。只要可能, IBM Rational 软件支持中心 就会提供变通方法,您可以实施此变通方法,直至解决 APAR 并提供修订为止。IBM 会每日在 IBM Rational 软件支持中心 Web 站点上发布已解决的 APAR, 以便遇到 同一问题的其他用户可以从同一解决方法中受益。

# <span id="page-30-0"></span>**A Z IBM Rational** 软件的其他信息

要获取 Rational 软件产品新闻、事件及其他信息, 请访问 IBM Rational 软件 Web 站 点.

可以在以下位置访问此 Web 站点: <http://www.ibm.com/software/rational/>。

# <span id="page-32-0"></span>声明

© Copyright IBM Corporation 2010.

U.S. Government Users Restricted Rights - Use, duplication or disclosure restricted by GSA ADP Schedule Contract with IBM Corp.

本信息是为在美国提供的产品和服务编写的。

IBM 可能在其他国家或地区不提供本文档中讨论的产品、服务或功能特性。有关您当前 所在区域的产品和服务的信息,请向您当地的 IBM 代表咨询。任何对 IBM 产品、程 序或服务的引用并非意在明示或暗示只能使用 IBM 的产品、程序或服务。只要不侵犯 IBM 的知识产权,任何同等功能的产品、程序或服务,都可以代替 IBM 产品、程序或 服务。但是, 评估和验证任何非 IBM 产品、程序或服务, 则由用户自行负责。

IBM 公司可能已拥有或正在申请与本文档内容有关的各项专利。提供本文档并未授予您 使用这些专利的任何许可。您可以用书面方式将许可查询寄往:

*IBM Director of Licensing IBM Corporation North Castle Drive Armonk, NY 10504-1785 U.S.A.*

有关双字节(DBCS)信息的许可查询、请与您所在国家或地区的 IBM 知识产权部门联 系, 或用书面方式将查询寄往:

*Intellectual Property Licensing Legal and Intellectual Property Law IBM Japan Ltd. 1623-14, Shimotsuruma, Yamato-shi Kanagawa 242-8502 Japan*

本条款不适用英国或任何这样的条款与当地法律不一致的国家或地区: International Business Machines Corporation按现状"提供本出版物, 不附有任何种类的(无论是明示的还 是暗含的) 保证, 包括但不限于暗含的有关非侵权、适销和适用于某种特定用途的保 证。某些国家或地区在某些交易中不允许免除明示或暗含的保证。因此本条款可能不 适用于您。

本信息中可能包含技术方面不够准确的地方或印刷错误。此处的信息将定期更改;这 些更改将编入本资料的新版本中。IBM 可以随时对本资料中描述的产品和/或程序进行改 进和/或更改, 而不另行通知。

本信息中对非 IBM Web 站点的任何引用都只是为了方便起见才提供的, 不以任何方式 充当对那些 Web 站点的保证。那些 Web 站点中的资料不是 IBM 产品资料的一部分, 使用那些 Web 站点带来的风险将由您自行承担。

IBM 可以按它认为适当的任何方式使用或分发您所提供的任何信息而无须对您承担任何 责任。

本程序的被许可方如果要了解有关程序的信息以达到如下目的: (i) 允许在独立创建 的程序和其他程序(包括本程序)之间进行信息交换, 以及(ii)允许对已经交换的信 息进行相互使用, 请与下列地址联系:

*Intellectual Property Dept. for Rational Software IBM Corporation 1 Rogers Street Cambridge, MA 02142 U.S.A.*

只要遵守适当的条件和条款,包括某些情形下的一定数量的付费,都可获得这方面的 信息。

本资料中描述的许可程序及其所有可用的许可资料均由 IBM 依据 IBM 客户协议、IBM 国际软件许可协议或任何同等协议中的条款提供。

此处包含的任何性能数据都是在受控环境中测得的。因此、在其他操作环境中获得的 数据可能会有明显的不同。有些测量可能是在开发级的系统上进行的,因此不保证与 一般可用系统上进行的测量结果相同。此外、有些测量是通过推算而估计的、实际结 果可能会有差异。本文档的用户应当验证其特定环境的适用数据。

涉及非 IBM 产品的信息可从这些产品的供应商、其出版说明或其他可公开获得的资料 中获取。IBM 没有对这些产品进行测试,也无法确认其性能的精确性、兼容性或任何其 他关于非 IBM 产品的声明。有关非 IBM 产品性能的问题应当向这些产品的供应商提 出。

#### 商标和服务标记

IBM、IBM 徽标和 ibm.com、Rational、DOORS 以及 IBM Rational License Server TL 是 International Business Machines Corporation 在美国和/或其他国家或地区的商标或注 册商标。这些及其他 IBM 商标术语在其首次出现在本信息中时会以适当的符号(® 或 ™)来标记, 从而在本信息发布时指明是由 IBM 所有的美国注册商标还是普通法律商 标。此类商标也可能是其他国家或地区的注册商标或普通法商标。IBM 商标的当前列表 可以在 Web 上获取, 网址为: [www.ibm.com/legal/copytrade.html](http://www.ibm.com/legal/copytrade.html)。

Java 及所有基于 Java 的商标和徽标是 Sun Microsystems, Inc. 在美国和/或其他国家或 地区的商标。

Linux 是 Linus Torvalds 在美国和/或其他国家或地区的注册商标。

Microsoft, Windows 和/或此处引用的其他 Microsoft 产品是 Microsoft Corporation 的 商标或注册商标。

Solaris 是 Sun Microsystems Inc. 在美国和其他国家或地区的商标或注册商标。

UNIX 是 The Open Group 在美国和其他国家或地区的注册商标。

# <span id="page-34-0"></span>索引

# **[A]**

安装 在 [Linux](#page-12-0) 上 9 在 [Solaris](#page-8-0) 上 5 在 [Windows](#page-6-0) 上 3 准备 1

# **[D]**

```
代理程序
  关于 1
  21
  Linux 上启动 17
  Linux 上停止 19
  Linux 上卸载 19
  Solaris6, 10
  Solaris 上启动 17
  Solaris 上停止 19
  Solaris 上卸载 19
  Windows 上安装 3
  Windows 上启动 17
  Windows 上停止 18
  Windows 上卸载 19
 activemq.xml 21
登录 18
```
# **[H]**

欢迎界面 配置 11

# **[M]**

密钥库 [22](#page-25-0)

# **[T]**

通用资源名 识别 [11](#page-14-0)

# **[X]**

许可选项 1

# **[Z]**

在 [Linux](#page-9-0) 上安装 [6, 10](#page-13-0) 在 [Solaris](#page-9-0) 上安装 [6, 10](#page-13-0) 注销 [18](#page-21-0) 准备安装 1 组件通信 配置必需 [11](#page-14-0) 配置可选 [15](#page-18-0)

# **A**

[ActiveMQ 1](#page-4-0) [activemq.xml 21](#page-24-0)

# **C**

[Connector](#page-25-0) 元素 22

# **D**

**DCN** 命令 [13](#page-16-0)

# **F**

[festival-log4j.xml 11](#page-14-0) festival.xml 关于 11 配置代理程序端口 21 示例 12 修改 12

# **I**

```
IBM 客户支持 25
Interoperation Server 15
  Linux 上安装
             9
  Linux 上停止 19
  Linux 上卸
             19
  Linux 上运行 17
  Solaris 上安装
              5
  Solaris 上停止 19
  Solaris 上卸载 19
  Solaris 上运行 17
  Windows 上安装 3
  Windows 上停止 18
  Windows 上卸载 19
  Windows 上运行 17
```
## **R**

Rational DOORS Database Server 关于 1 在 [Linux](#page-9-0) 上安装 [6, 9](#page-12-0) 在 [Linux](#page-20-0) 上启动 17 在 [Linux](#page-22-0) 上停止 19 在 [Linux](#page-22-0) 上卸载 19 在 [Solaris](#page-20-0) 上启动 17 在 [Solaris](#page-22-0) 上停止 19 在 [Solaris](#page-22-0) 上卸载 19 在 [Windows](#page-6-0) 上安装 3 在 [Windows](#page-20-0) 上启动 17 在 [Windows](#page-21-0) 上停止 18 在 [Windows](#page-22-0) 上卸载 19 Rational DOORS Web Access 简介 1 配置必需组件通信 11 配置可选组件 15 组件 1 Rational DOORS Web Access Server 关于 1 配置端口 21 配置 [HTTPS 22](#page-25-0) 设置 11 在 [Linux](#page-9-0) 上安装 [6, 10](#page-13-0) 在 [Linux](#page-20-0) 上启动 17 在 [Linux](#page-22-0) 上停止 19 在 [Linux](#page-22-0) 上卸载 19 在 [Solaris](#page-9-0) 上安装 [6, 10](#page-13-0) 在 [Solaris](#page-20-0) 上启动 17 在 [Solaris](#page-22-0) 上停止 19 在 [Solaris](#page-22-0) 上卸载 19 在 [Windows](#page-6-0) 上安装 3 在 [Windows](#page-20-0) 上启动 17 在 [Windows](#page-21-0) 上停止 18 在 [Windows](#page-22-0) 上卸载 19 [server.xml 21](#page-24-0)[, 22](#page-25-0) Redirector Service 简介 [15](#page-18-0) 配置 [15](#page-18-0)

## **S**

server.xml 配置 [DA Server](#page-24-0) 端口 21 配置 [HTTPS 22](#page-25-0)

### **T**

[Tomcat 1](#page-4-0)

## **U**

URN 识别 [11](#page-14-0)

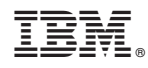

Printed in China